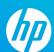

# MondoRescue

### **Quick Reference**

### Common Options – Archiving with mondorestore

-0 Backup PC -V Verify an existing backup Use ISO images as backup media -i Prefix name for ISO images -n mount Use remote mount-point (e.g; NFS) for backup media -t Use tape drive as backup device -U Use USB device as backup device, pass device name with -p option. Will be made bootable. All data on device will be removed -D Differential backup; only backup files which have changed since last full backup -I "path path2 path3" Include path(s). -I takes precedence over -E and -E "path path2 path3" Exclude path(s). Don't backup these directories. Can be used to exclude devices, e.g; -E /dev/sda3 -N Exclude mounted network filesystems; NFS, SMB, Coda, MVFS, AFS, OCFS and Netware -d directory Specify backup device (tape, USB, CD/DVD) or directory for iso images Enable GUI mode. Omit if scheduling backup via cron -g Use One Button Disaster Recovery (OBDR) with your -0

1

-s size

tape backup, making them bootable.

Backup media size, e.g; 4480m for DVD.

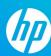

#### **Tweaks**

**-[0-9]** Specify compression level. Default is 3. No

compression is 0. Note that compression is CPU

intensive.

**-A command** Run this command after each backup media is written

**-B command** Run this command before each backup media is

written

-G Use gzip compression rather than bzip2

**-P** targzfile Post nuke tarball. If you restore in Nuke mode, this

tarball will be sought out and executed. Useful for

post-restore configuration of your system.

**-S path** Specify the path of the scratch directory, this is where

ISO images are built prior to archival.

**-T path** Specify the full path of the temp directory, the

directory where temp files are stored.

-f device Specify device on which the Master Boot Record lives

-I GRUB/LILO/ELILO/RAW Specify the bootloader

**-K** Set the log level. Standard debug is 4. Use 99 for

full debug.

-z Use the extended attributes and acl for each file. Use

this option if you're using SELinux.

## **Archiving Examples**

Backup using ISO images. Exclude /data/mydirectory and prepend filename(s) with "backup":

#### mondoarchive -Oi -d /data/mydirectory -E "/data/mydirectory" -p backup

Backup to tape, activate OBDR and use maximum compression:

#### mondoarchive -Ot -9 -d /dev/st0 -o

Verify a tape backup:

#### mondoarchive -Vt -d /dev/st0 -g

Backup to 700MB CD-R's and burn directly in graphical mode:

#### mondoarchive -Oc 16 -s 700m -g

Backup to an NFS share:

#### mondoarchive -On nfs://192.168.1.100/restore -d /system1 -E "/mnt/nfs"

Backup to a USB key:

#### mondoarchive -OU -d /dev/sdc

Backup using ISO images and include post-configuration tarball:

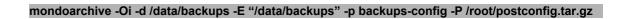

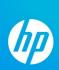